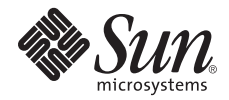

# Sun Fire™ X4170、X4270、および X4275 サーバー ご使用にあたって

Supplemental Release 1.3 および 2.0.1

Sun Microsystems, Inc. www.sun.com

Part No. 820-7819-11 2009 年 7 月, Revision A

このドキュメントに関するコメントを送付するには、<http://docs.sun.com> で Feedback[+] リンクをクリックします。

Copyright © 2009 Sun Microsystems, Inc., 4150 Network Circle, Santa Clara, California 95054, U.S.A. All rights reserved.

米国 Sun Microsystems, Inc. (以下、米国 Sun Microsystems 社とします) は、本書に記述されている製品に組み込まれた技術に関する知的所 有権を有しています。これら知的所有権には、http://www.sun.com/patents に掲載されているひとつまたは複数の米国特許、および米国 ならびにその他の国におけるひとつまたは複数の特許または出願中の特許が含まれています。

この配布には、第三者が開発した構成要素が含まれている可能性があります。

本製品の一部は、カリフォルニア大学からライセンスされている Berkeley BSD システムに基づいていることがあります。UNIX は、 X/Open Company Limited が独占的にライセンスしている米国ならびに他の国における登録商標です。

Sun、Sun Microsystems、Sun のロゴ、Java、Solaris、および Sun Fire は、米国およびその他の国における米国 Sun Microsystems 社または その子会社の商標もしくは登録商標です。

Intel は Intel Corporation またはその関連会社の米国およびその他の国における商標または登録商標です。Adobe のロゴマークは、Adobe Systems, Inc. の登録商標です。

OPEN LOOK および Sun™ Graphical User Interface は、米国 Sun Microsystems 社が自社のユーザーおよびライセンス実施権者向けに開発 しました。米国 Sun Microsystems 社は、コンピュータ産業用のビジュアルまたは グラフィカル・ユーザーインタフェースの概念の研究開 発における米国 Xerox 社の先駆者としての成果を認めるものです。米国 Sun Microsystems 社は米国 Xerox 社から Xerox Graphical User Interface の非独占的ライセンスを取得しており、このライセンスは米国 Sun Microsystems 社のライセンス実施権者にも適用されます。

予備または交換用の CPU の使用は、米国の輸出法に従って輸出 された製品に搭載されている CPU の修理または 1 対 1 での交換に制限され ています。米国政府の許可なしに、製品のアップグレードに CPU を使用することは、厳重に禁止されています。

本書は、「現状のまま」をベースとして提供され、商品性、特定目的への適合性または第三者の権利の非侵害の黙示の保証を含みそれに限 定されない、明示的であるか黙示的であるかを問わない、なんらの保証も行われないものとします。

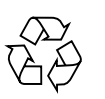

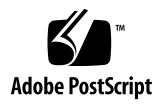

# Sun Fire X4170、X4270、および X4275サーバーご使用にあたって

このドキュメントでは、Sun Fire X4170、X4270、および X4275 サーバーの最新の情 報と問題について説明します。各問題は Sun Service 要員が参照する社内変更要求 (Change Request 、CR) 番号と関連付けられています。Sun Service 要員は必要に応 じて CR 番号を参照し、各問題の詳細を確認できます。

| 説明   | リンク                                                                                                    |
|------|----------------------------------------------------------------------------------------------------|
| 一般情報 | • 3 ページの「ソフトウェア Supplemental Release 1.3 およ<br>び 2.0.1 でサポートされているファームウェア」<br>• 5 ページの「Sun のファームウェア更新」<br>● 5 ページの「Sun Fire X4170、X4270、および X4275 サー<br>バーのドキュメント」                                |
|      | • 6 ページの「Sun Fire X4170、X4270、および X4275 サー<br>$\Lambda \rightarrow 0$ Tools and Drivers DVD $\Lambda$<br>• 6 ページの「Sun Fire X4170、X4270、および X4275 サー<br>バーのサポートとパッチ」<br>• 6 ページの「Sun 以外の Web サイト」 |
| の新機能 | ハードウェアとソフトウェア─●7ページの「ハードウェアとソフトウェアの新機能」                                                                                                    |

項目

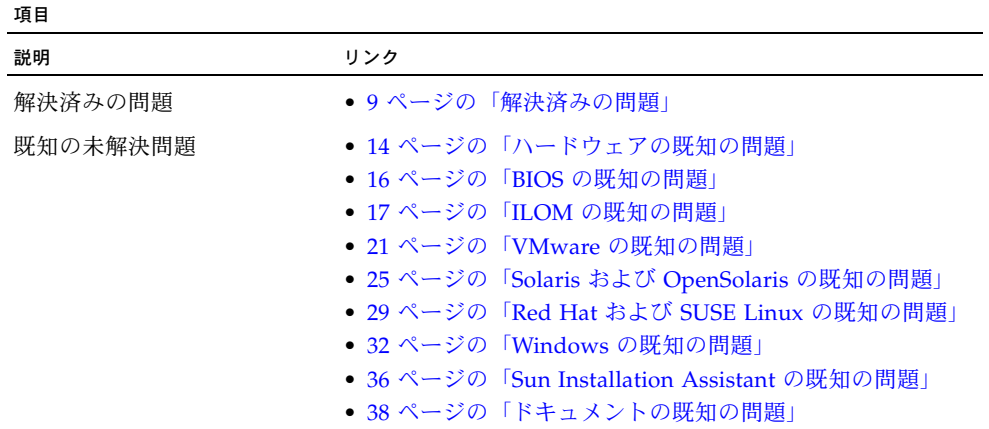

一般情報

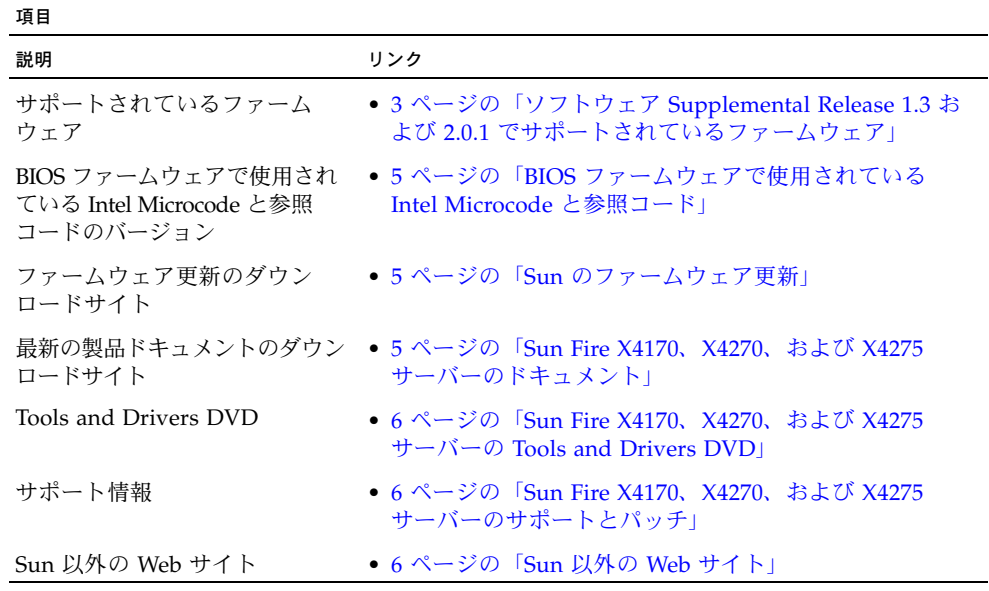

### <span id="page-4-0"></span>ソフトウェア Supplemental Release 1.3 および 2.0.1 でサポートされているファームウェア

この更新には 2 つの Supplemental Release があり、ILOM 2.0 を実行しているサー バー用と ILOM 3.0 を実行しているサーバー用です。

- Supplemental Release 1.3 は、ILOM 2.0 を実行しているサーバー用です
- Supplemental Release 2.0.1 は、ILOM 3.0 を実行しているサーバー用です

[表](#page-5-0) 1 はサポートされている ILOM および BIOS ファームウェアのバージョンを識別 します。

<span id="page-5-0"></span><sup>表</sup>**<sup>1</sup>** Supplemental Release で用意されているサーバーファームウェアのバージョン

| <b>Supplemental Release</b><br>のバージョン   | ILOM SP ファームウェア<br>のバージョン | BIOS ファームウェア<br>のバージョン |
|-----------------------------------------|---------------------------|------------------------|
| 2.0.1 (ILOM 3.0 を実行している<br>システム用の最新の更新) | 3.0.3.35.a                | 07.05.01.01            |
| 2.0                                     | 3.0.3.35                  | 07.03.00.03            |
| 1.3 (ILOM 2.0 を実行している<br>システム用の最新の更新)   | 2.0.2.19                  | 07.04.40.02            |
| 1.2                                     | 2.0.2.17                  | 07.02.39.01            |
| 1.0                                     | 2.0.2.9                   | 07.01.38.03            |

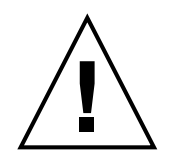

注意 **–** ソフトウェアの古いバージョンへのダウングレードはサポートされています。 ただし、Supplemental Release 1.2 より前のバージョンにダウングレードする場合は、 システムのサービスプロセッサが動作しなくなる恐れがあり、解決には Sun Service への連絡が必要になります。

注 **–** サーバーを ILOM 2.0 から ILOM 3.0 にアップグレードする場合は、ILOM 2.0 から ILOM 3.0 の最新バージョンに直接アップグレードできます。ILOM 3.0 の中間 バージョンにアップグレードする必要はありません。

### <span id="page-6-2"></span>BIOS ファームウェアで使用されている Intel Microcode と参照コード

[表](#page-6-3) 2 は、Supplemental Release 1.3 および 2.0.1 用の BIOS ファームウェアイメージで 使用されている Intel Microcode と参照コード のバージョンを一覧したものです。

<span id="page-6-3"></span><sup>表</sup>**<sup>2</sup>** Supplemental Release 1.3 および 2.0.1 用の BIOS ファームウェアで使用されている Intel Microcode と参照コード

| Intel ソフトウェア                             | バージョン    |
|------------------------------------------|----------|
| Intel CPU Microcode                      | SRV C 81 |
| Intel RC                                 | 1.05     |
| Intel CPU 参照コード                          | 1.02     |
| Intel QuickPath Interconnect (QPI) 参照コード | 1.05     |
| Intel Memory Reference Code (MRC)        | 1.05     |

### <span id="page-6-0"></span>Sun のファームウェア更新

ILOM および BIOS の最新のファームウェアはサーバーにインストールされて出荷さ れます。このファームウェアを再インストールするか、更新を入手する必要がある 場合は、次の URL からサーバー用のファームウェアを入手できます。

- <http://www.sun.com/servers/x64/x4170/downloads.jsp>
- <http://www.sun.com/servers/x64/x4270/downloads.jsp>
- <http://www.sun.com/servers/x64/x4275/downloads.jsp>

### <span id="page-6-1"></span>Sun Fire X4170、X4270、および X4275 サーバー のドキュメント

製品ドキュメントとサーバーのプロダクトノートの更新版は、次の Sun ドキュメント Web サイトで入手できます。

- [http://docs.sun.com/app/docs/prod/sf.x4170?l=ja](http://docs.sun.com/app/docs/prod/sf.x4170)
- [http://docs.sun.com/app/docs/prod/sf.x4270?l=ja](http://docs.sun.com/app/docs/prod/sf.x4270)
- [http://docs.sun.com/app/docs/prod/sf.x4275?l=ja](http://docs.sun.com/app/docs/prod/sf.x4275)

### <span id="page-7-0"></span>Sun Fire X4170、X4270、および X4275 サーバー の Tools and Drivers DVD

サーバーの Tools and Drivers DVD は注文品とともに出荷されます。この DVD には、 デバイスドライバ、RAID 管理ソフトウェア、およびサーバーとともに使用するその他 のソフトウェアユーティリティーが収録されています。この DVD のコピーか、収録さ れているソフトウェアの更新が必要な場合は、次の URL から最新の Tools and Drivers DVD をダウンロードできます。

- <http://www.sun.com/servers/x64/x4170/downloads.jsp>
- <http://www.sun.com/servers/x64/x4270/downloads.jsp>
- <http://www.sun.com/servers/x64/x4275/downloads.jsp>

### <span id="page-7-1"></span>Sun Fire X4170、X4270、および X4275 サーバー のサポートとパッチ

サーバーのサポート情報とパッチは次の URL にあります。 <http://sunsolve.sun.com>

### <span id="page-7-2"></span>Sun 以外の Web サイト

このドキュメントで紹介する Sun 以外の Web サイトが使用可能かどうかについては、 Sun は責任を負いません。このようなサイトやリソース上、またはこれらを経由して 利用できるコンテンツ、広告、製品、またはその他の資料についても、Sun は保証し ておらず、法的責任を負いません。また、このようなサイトやリソース上、またはこれ らを経由して利用できるコンテンツ、商品、サービスの使用や、それらへの依存に関連 して発生した実際の損害や損失、またはその申し立てについても、Sun は一切の責任を 負いません。

# <span id="page-8-0"></span>ハードウェアとソフトウェアの新機能

この節では、Sun Fire X4170、X4270、および X4275 サーバーのソフトウェアとハー ドウェアの次の新機能について示します。

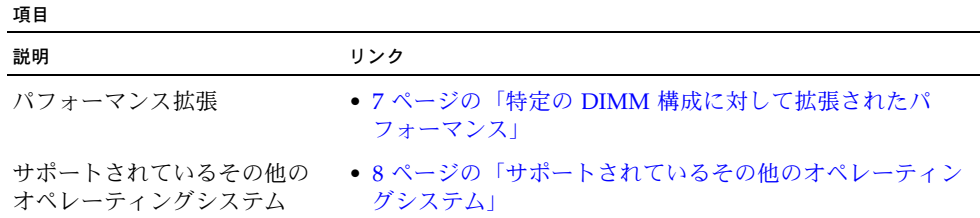

### <span id="page-8-1"></span>特定の DIMM 構成に対して拡張されたパフォー マンス

ソフトウェア Supplemental Release 2.0 により、チャネル当たり 2 つの DIMM 構成 で (プロセッサ当たり最大で 6 つの DIMM) 4GB 1333 MHz DIMM を使用する場合に パフォーマンスを拡張できるようになりました。ソフトウェア Supplemental Release 2.0 より前は、チャネル当たり 2 つの DIMM 構成は 1066 MHz DIMM に限定されて いました。

注 **–** このパフォーマンス拡張は 4GB 1333 MHz DIMM に限られ、ソフトウェア Supplemental Release 1.2 ではなく、ソフトウェア Supplemental Release 2.0 以降に よりサポートされています。

### <span id="page-9-0"></span>サポートされているその他のオペレーティングシ ステム

この追加ソフトウェアリリースの時点で、Sun Fire X4170、X4270、および X4275 サー バーは次のオペレーティングシステムの新規エディションをサポートしています。

- **Red Hat Enterprise Linux (RHEL) 4.8**
- **OpenSolaris 2009.06**

次の情報については、Sun Fire X4170, X4270, and X4275 Servers Linux, VMware, Solaris, and OpenSolaris Operating Systems Installation Guide (820-5828) を参照し てください。

- 上に一覧表示されたオペレーティングシステムのインストール手順
- サポートされているオペレーティングシステムの全リスト

注 **–** Solaris 10 または OpenSolaris オペレーティングシステムは、サーバーのディス クドライブにプリインストールされたオプションとして用意されています。プリイン ストールされた Solaris 10 または OpenSolaris オペレーティングシステム の構成手順 については、Sun Fire X4170、X4270、X4275 サーバーインストールガイド (820-7804) を参照してください。

# <span id="page-10-0"></span>解決済みの問題

#### 項目 説明 みんちょう しんしょう しんしょう しんしょう しんしょう しんしょう しんしょう BIOS の解決済み問題、説明、および 入手可能な修正 • 9 ページの「BIOS [の解決済み問題」](#page-10-1) ILOM の解決済み問題、説明、および 入手可能な修正 • 10 ページの「ILOM [の解決済み問題」](#page-11-0) Solaris の解決済み問題、説明、および • 11 ページの「Solaris [の解決済み問題」](#page-12-0) 入手可能な修正 Red Hat および SUSE Linux の解決済み 問題、説明、入手可能な修正 ● 12 ページの「Red Hat と [SUSE Linux](#page-13-0) の解決済 [み問題」](#page-13-0)

### <span id="page-10-1"></span>BIOS の解決済み問題

#### <sup>表</sup>**<sup>3</sup>** BIOS の解決済み問題

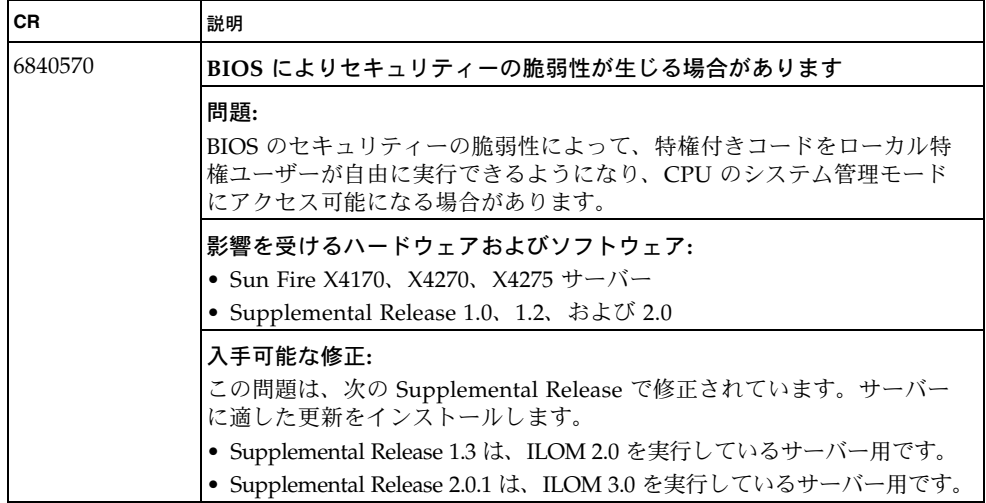

# <span id="page-11-0"></span>ILOM の解決済み問題

#### <sup>表</sup>**<sup>4</sup>** ILOM の解決済み問題

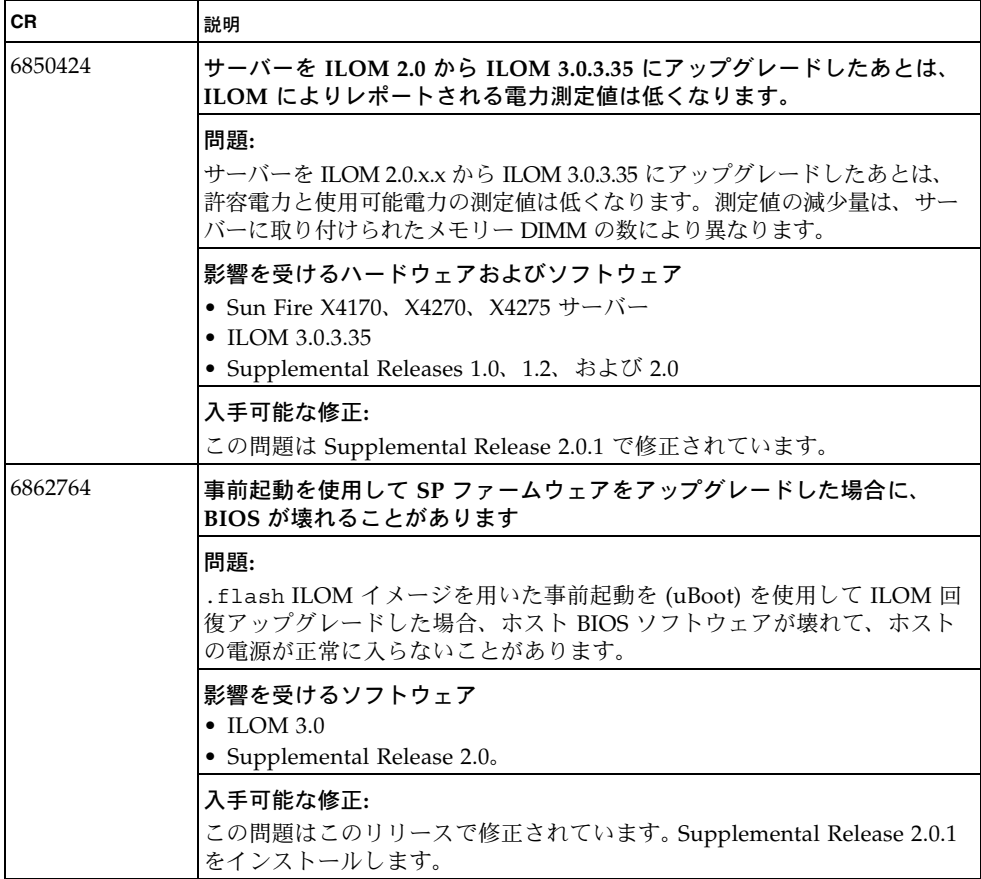

# <span id="page-12-0"></span>Solaris の解決済み問題

#### <sup>表</sup>**<sup>5</sup>** Solaris の解決済み問題

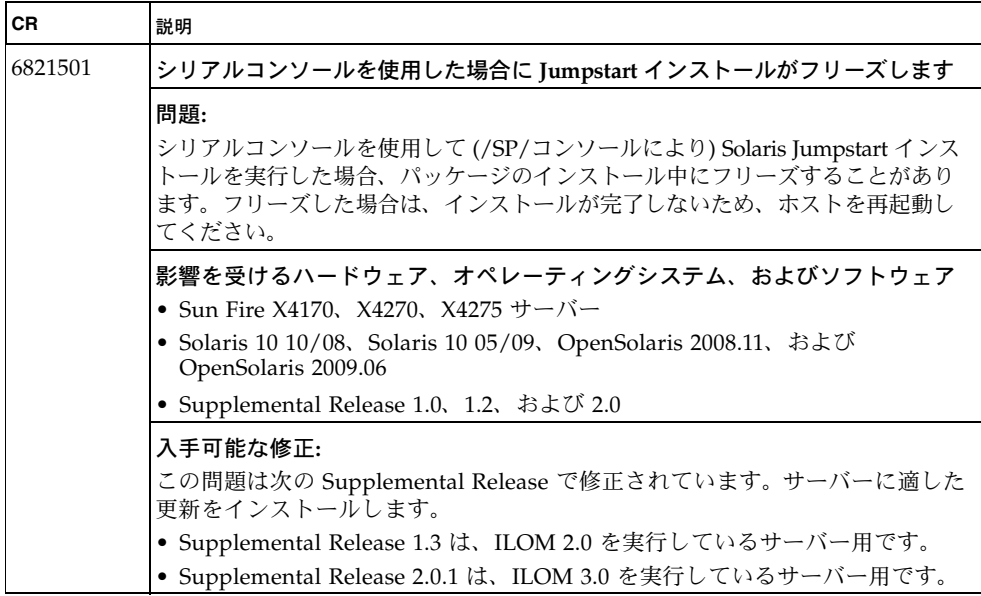

### <span id="page-13-0"></span>Red Hat と SUSE Linux の解決済み問題

<sup>表</sup>**<sup>6</sup>** Red Hat と SUSE Linux の解決済み問題

| <b>CR</b> | 説明                                                                                                    |
|-----------|----------------------------------------------------------------------------------------------------|
| 6808230   | RAID PCIe カードを用いず、SATA ドライブを用いて ICH10 オンボード<br>HBA を使用した場合、ストレージドライブの LED が正しく点灯しません                                                                                     |
|           | 問題:                                                                                                    |
|           | RAID PCIe カードのない (オンボード ICH10 SATA コントローラがある) Sun<br>Fire X4170 サーバーでは、HDD スロット 1 から 3、および 5 から 7 のドライ<br>ブ障害 LED と取り外し OK LED が正しく点灯しません。                               |
|           | 影響を受けるハードウェア、オペレーティングシステム、およびソフトウェア                                                                                                    |
|           | • Sun Fire X4170 サーバー                                                                                                    |
|           | • Red Hat Enterprise Linux (RHEL) 5.3                                                                                                    |
|           | · SUSE Linux Enterprise Server (SLES) 11                                                                                                    |
|           | • Supplemental Release 1.0、1.2、および 2.0                                                                                                    |
|           | 入手可能な修正:                                                                                                    |
|           | ドライバの修正が各 OS にバックポートされ、使用可能になりました。更新さ<br>れた AHCI ドライバが含まれる最新の Errata カーネルをインストールします。                                                                                     |
|           | <b>SLES11:</b>                                                                                                    |
|           | このバグを記述または修正する SLE (S/D) 11 のカーネル更新がリリースされて<br>います。カーネルバージョンは 2.6.27.23-0.1.1 で、Novell ダウンロードサイト<br>から入手できます。                                                            |
|           | 次の URL からダウンロードできます。                                                                                                    |
|           | http://www.novell.com/linux/security/advisories/2009_32_<br>kernel.html                                                                                                  |
|           | <b>RHEL5.3:</b>                                                                                                    |
|           | 複数のセキュリティー問題とバグを修正する更新済みカーネルパッケージは、<br>Red Hat Enterprise Linux 5 用が入手できるようになりました。カーネルバー<br>ジョンは 2.6.18-128.1.14 で、Red Hat ダウンロードサイトから入手できます。<br>ダウンロードリンクは次の URL にあります。 |
|           | http://rhn.redhat.com/errata/RHSA-2009-1106.html                                                                                                    |

# 既知の未解決問題

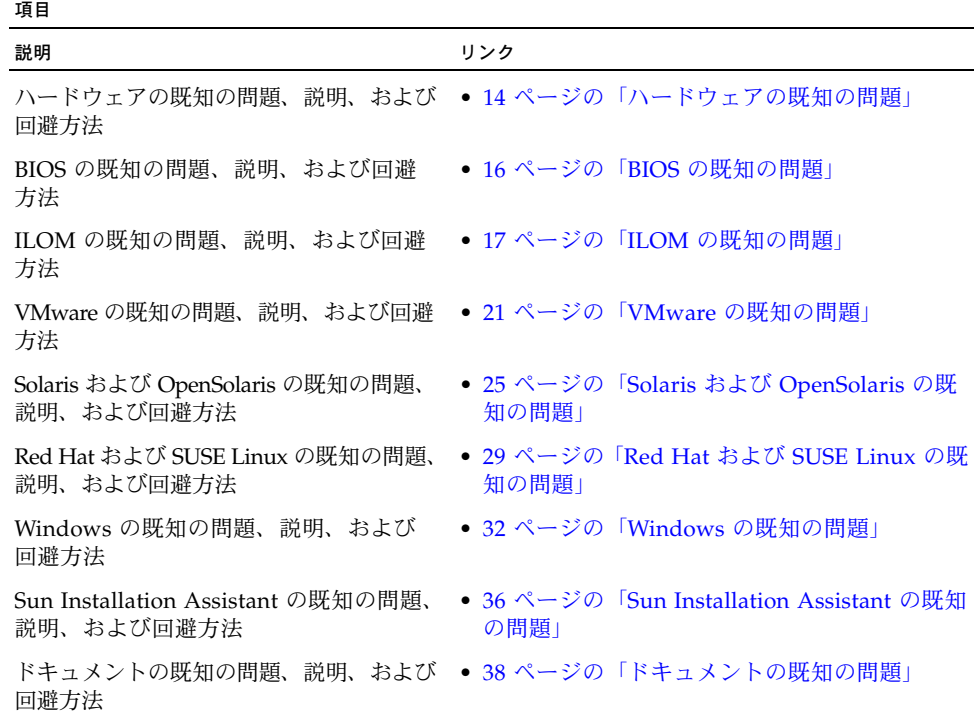

# <span id="page-15-0"></span>ハードウェアの既知の問題

表 **7** ハードウェアの既知の未解決問題

| <b>CR</b>          | 説明                                                                                                    |
|--------------------|----------------------------------------------------------------------------------------------------|
| 6795890            | コンパクトフラッシュデバイスを使用した場合に USB デバイスが BIOS 起動順<br>に表示されません                                                                                                    |
|                    | 問題:<br>コンパクトフラッシュコネクタを使用してコンパクトフラッシュ<br>デバイスが接続されているときに、BIOS 起動リストで一部の USB デバイスに<br>アクセスできないことがまれにあります。                                                                                                 |
|                    | 影響を受けるハードウェアおよびソフトウェア:<br>• Sun Fire X4170、X4270、および X4275 サーバー<br>• Supplemental Release 1.0、1.2、1.3、2.0、および 2.0.1                                                                                     |
|                    | 回避方法:<br>システムを再起動します。再起動しても解決しない場合は、サービスに連絡して<br>ください。                                                                                                    |
| 6790478<br>6800183 | Sun Fire X4270 および X4275 サーバー上で LSI HBA でサポートされていない<br>SATA 半導体テートドライブ                                                                                                    |
|                    | 問題:<br>SATA 半導体ドライブ (SSD) を SG-XPCIE8SAS-I-2 Sun StorageTek 8-port<br>Internal SAS PCIe LSI 308IE HBA とともに使用した場合、Sun Fire X4270 サー<br>バーでも Sun Fire X4275 サーバーでもサポートされないため、予測できないシ<br>ステム動作が生じることがあります。 |
|                    | 影響を受けるハードウェアおよびソフトウェア:<br>• Sun Fire X4270 および X4275 サーバー<br>• Supplemental Release 1.0, 1.2, 1.3, 2.0, および 2.0.1                                                                                       |
|                    | 回避方法:<br>回避方法はありません。この欠陥のパッチが入手可能かどうかを確認してください。                                                                                                    |

<sup>表</sup>**<sup>7</sup>** ハードウェアの既知の未解決問題 (続き)

| CR      | 説明                                                                                                    |
|---------|----------------------------------------------------------------------------------------------------|
| 6858722 | Active Riser を使用して接続された OLE2562 カードが接続されている場合、<br>PCI-E エラーがレポートされます                                                                                                    |
|         | 問題:<br>Sun QLogic QLE2562 ベースの 8 Gbps PCI-E デュアル FC ホストアダプタ<br>(SG-XPCIE2FC-QF8-Z) が PCIe スロット 1、2、4、または 5 に配置されている<br>場合、訂正可能 PCI-E エラーが連続してレポートされます。この場合、多数の<br>エラーが受信されるため、パフォーマンスとオペレーティングシステムの安定性<br>の問題が生じることがあります。 |
|         | 影響を受けるハードウェアおよびソフトウェア:<br>• Sun Fire X4270 および X4275 サーバー<br>• Supplemental Release 1.0, 1.2, 1.3, 2.0, および 2.0.1                                                                                                    |
|         | 回澼方法:<br>Sun QLE2562 ベースのカードは、PCIe スロット 0 または 3 だけに配置する必要<br>があります。                                                                                                    |

# <span id="page-17-0"></span>BIOS の既知の問題

#### <sup>表</sup>**<sup>8</sup>** BIOS の既知の問題

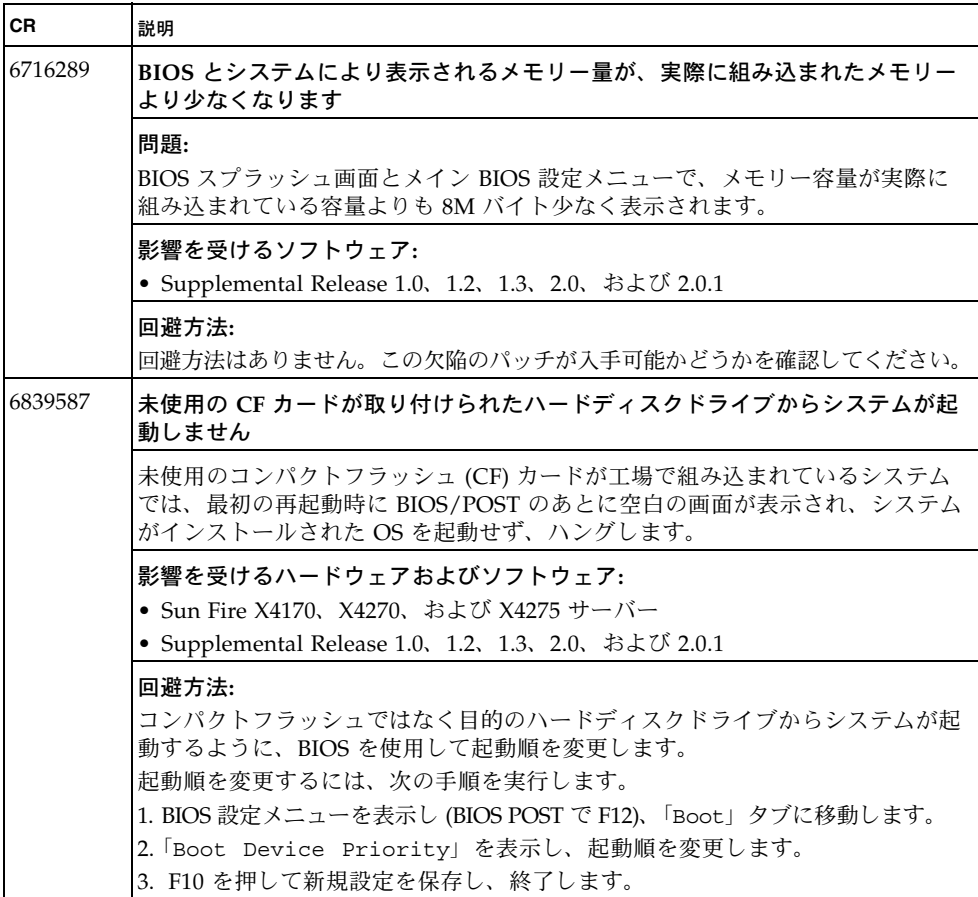

# <span id="page-18-0"></span>ILOM の既知の問題

#### <sup>表</sup>**<sup>9</sup>** ILOM の既知の未解決問題

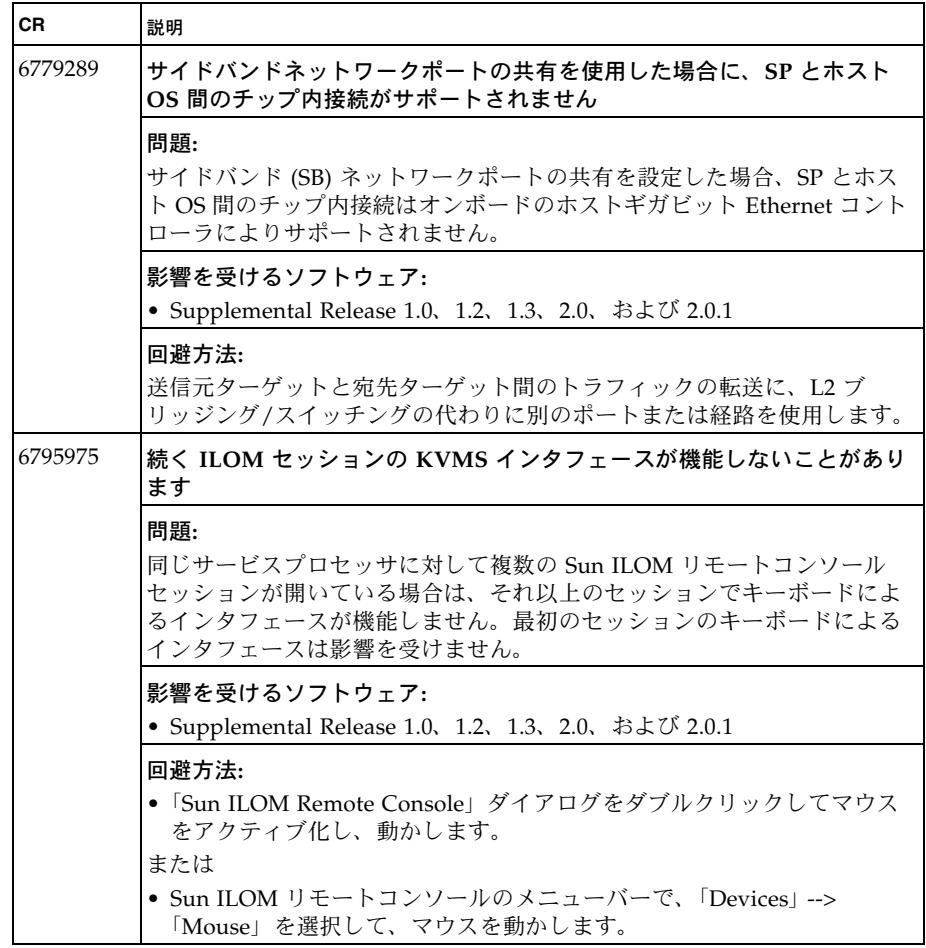

<sup>表</sup>**<sup>9</sup>** ILOM の既知の未解決問題 (続き)

| <b>CR</b> | 説明                                                                                                    |
|-----------|----------------------------------------------------------------------------------------------------|
| 6800702   | 64 ビット IRE が Sun ILOM リモートコンソールの起動に失敗します                                                                                                    |
| 6813782   | 問題:<br>ストレージのリダイレクトを開始しようとすると、64 ビット IREを使用して<br>Sun ILOM リモートコンソールを起動するときに失敗することがあります。<br>64 ビットシステムでは 64 ビット JRE がデフォルトであるため、32 ビッ<br>ト JRE もダウンロードする必要があります。64 ビット JRE を使用してス<br>トレージのリダイレクトを開始すると、「Unsupported platform (サポー |
|           | トされていないプラットフォーム)」エラーが表示されます。<br>影響を受けるソフトウェア:<br>• Supplemental Release 1.0, 1.2, 1.3, 2.0, および 2.0.1                                                                                                    |
|           | 回澼方法:<br>64 ビットシステムに 32 ビット JRE をインストールします。JRE は次の<br>URL でダウンロードできます。<br>http://java.com/en/download/index.jsp                                                                                                    |

#### <sup>表</sup>**<sup>9</sup>** ILOM の既知の未解決問題 (続き)

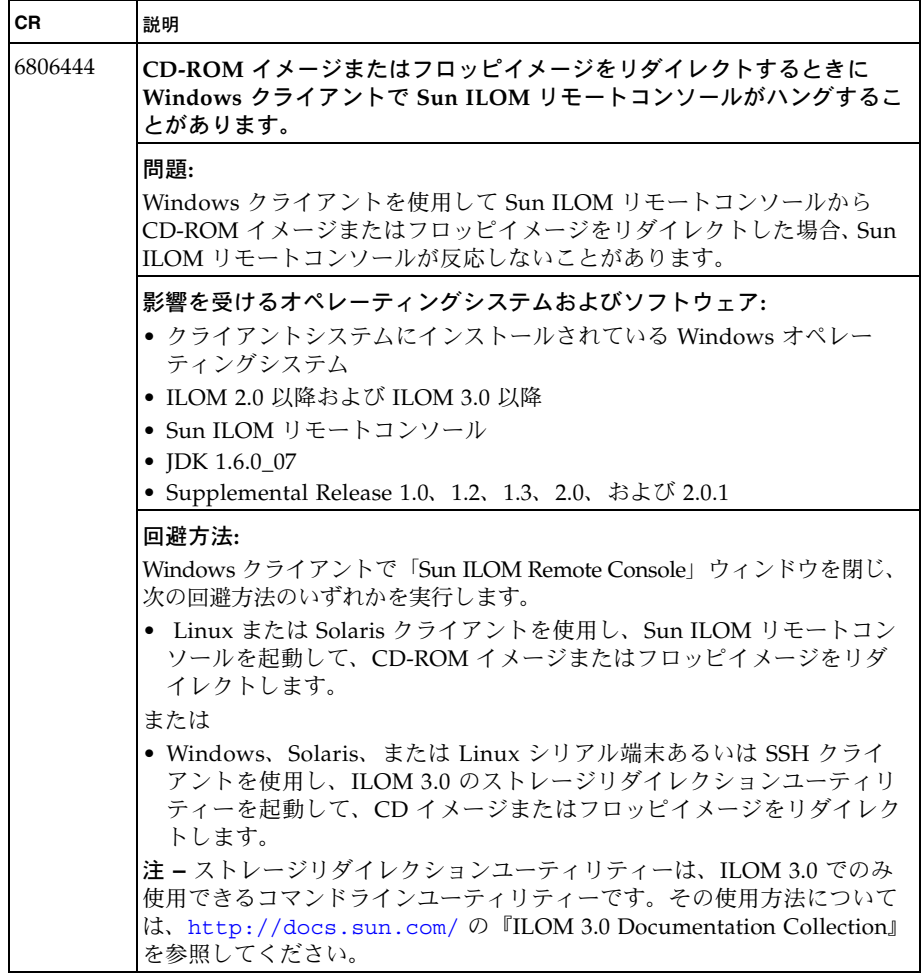

<sup>表</sup>**<sup>9</sup>** ILOM の既知の未解決問題 (続き)

| CR      | 説明                                                                                                    |
|---------|----------------------------------------------------------------------------------------------------|
| 6839546 | ILOM 管理をサイドバンドとアウトオブバンド間で切り替えた場合に<br>IPMI GUID が変化します                                                                                                    |
|         | 問題:<br>ILOM 管理をサイドバンドとアウトオブバンド間で切り替えた場合に IPMI<br>GUID が変化します。この予期しない動作が、システム管理 (Sun xVM Ops<br>Center など)に IPMI GUID を使用するアプリケーション、またはサーバー<br>のプロビジョニングに SMBIOS UUID を用いる配備に使用するアプリケー<br>ションに影響することがあります。Sun 以外のシステム管理ツールまたは<br>サーバープロビジョニングツールを設定する前に、サイドバンドまたはア<br>ウトオブバンドの ILOM 設定を必ず入力してください。 |
|         | 影響を受けるソフトウェア:<br>Supplemental Release 1.0、1.2、1.3、2.0、および 2.0.1                                                                                                    |
|         | 回避方法:<br>回避方法はありません。パッチを入手可能かどうかを確認します。                                                                                                    |

# <span id="page-22-0"></span>VMware の既知の問題

#### <sup>表</sup>**<sup>10</sup>** VMware の既知の未解決問題

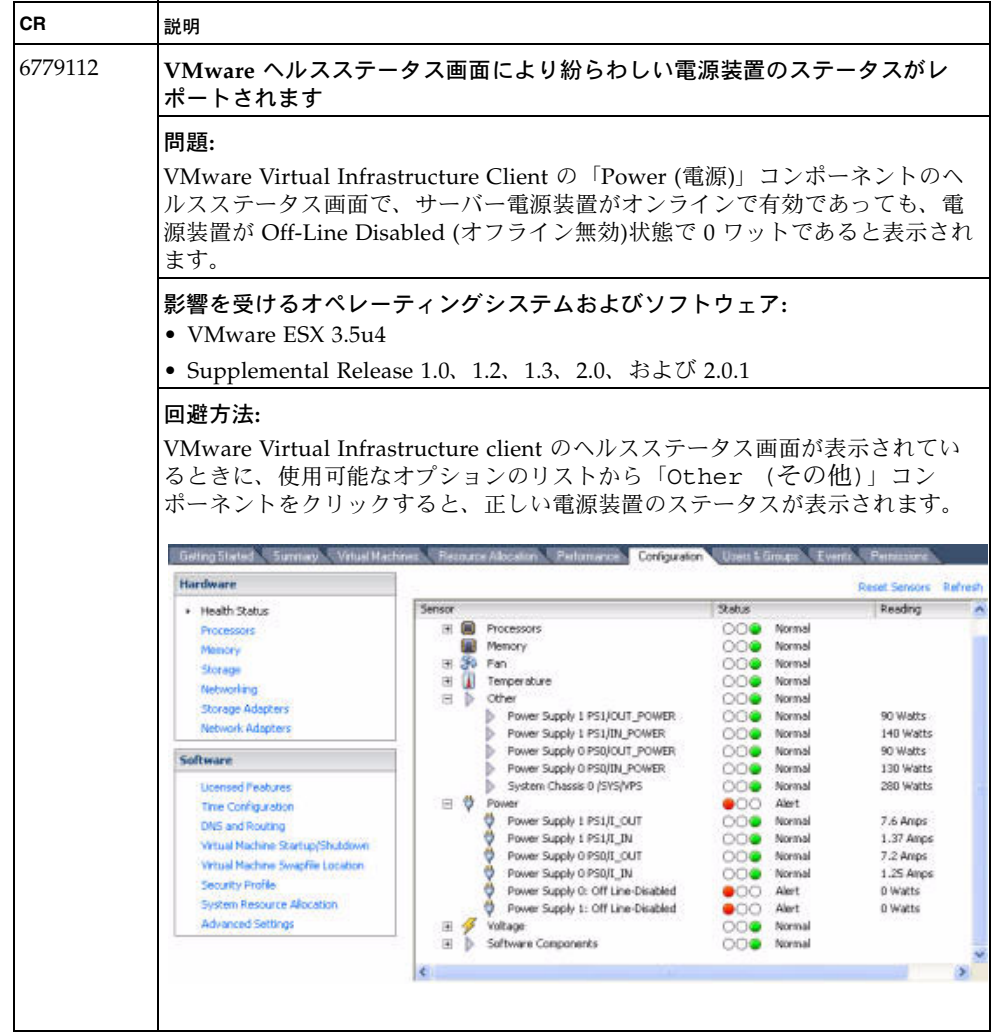

#### <sup>表</sup>**<sup>10</sup>** VMware の既知の未解決問題 (続き)

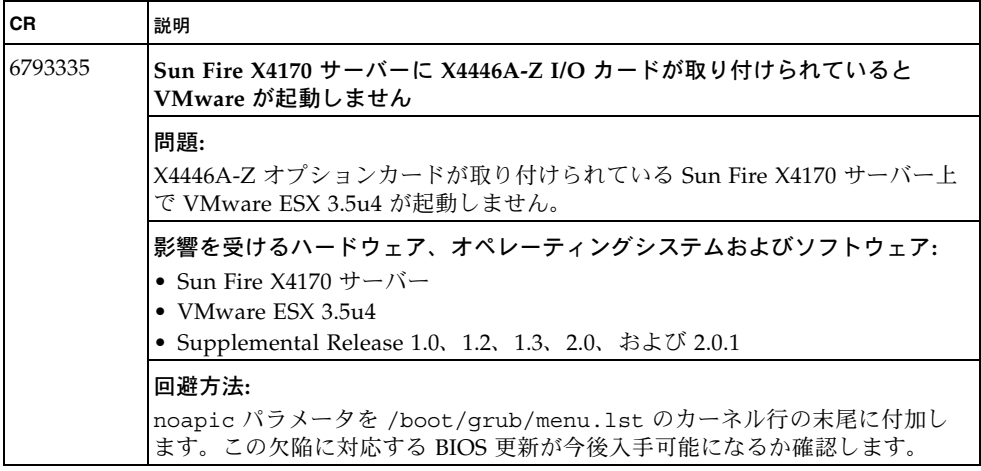

#### <sup>表</sup>**<sup>10</sup>** VMware の既知の未解決問題 (続き)

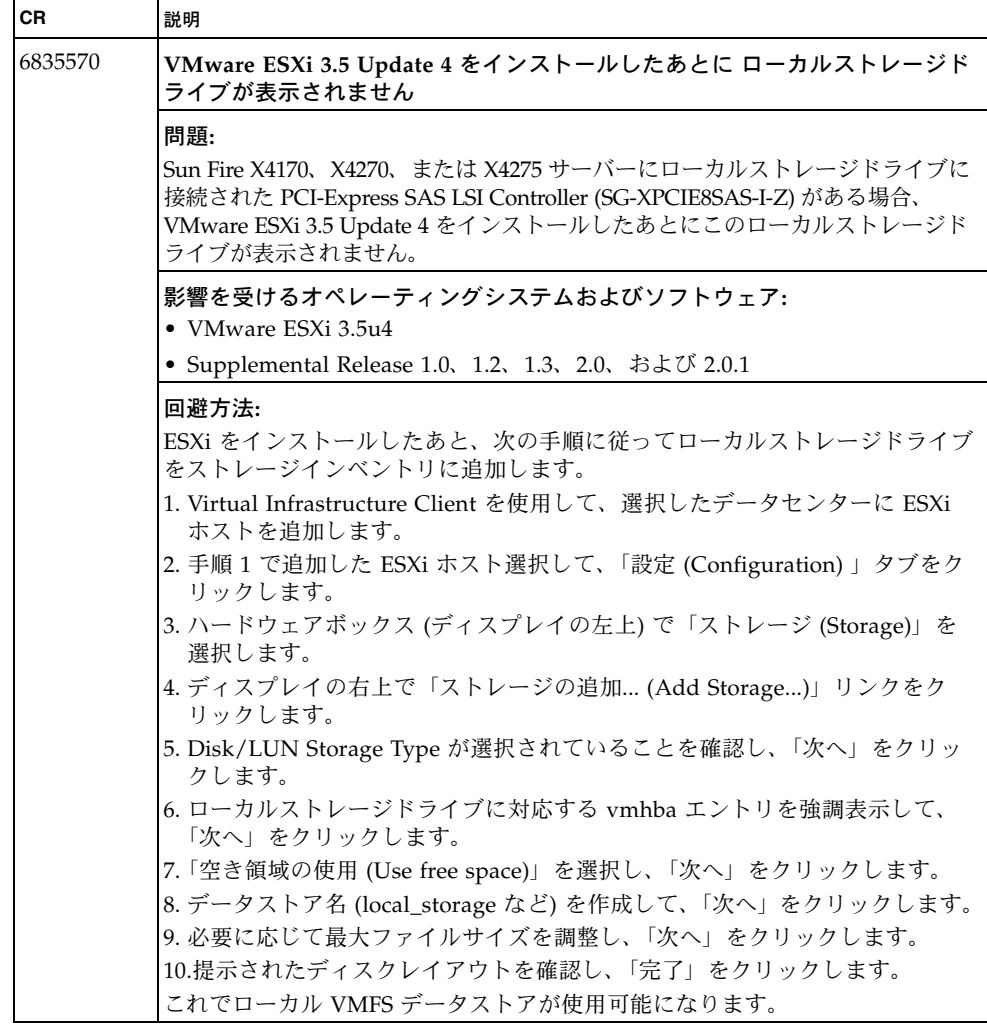

#### <sup>表</sup>**<sup>10</sup>** VMware の既知の未解決問題 (続き)

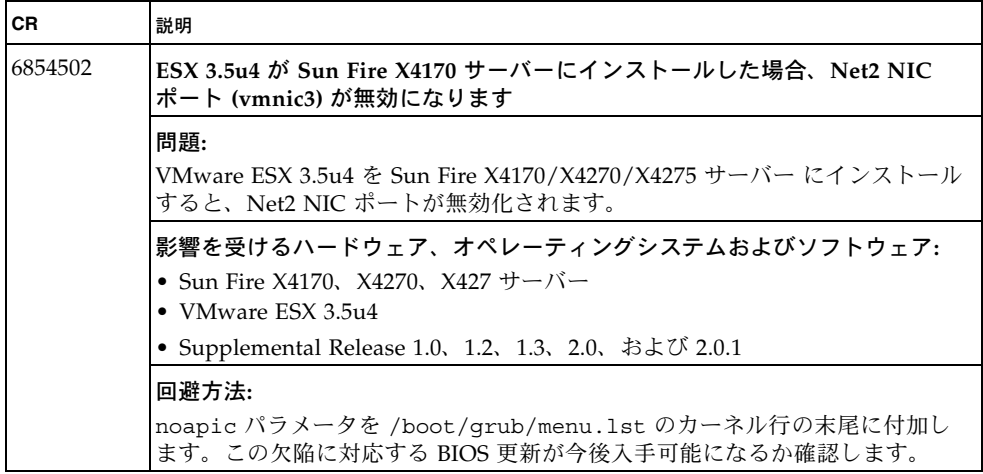

# <span id="page-26-0"></span>Solaris および OpenSolaris の既知の問題

#### <sup>表</sup>**<sup>11</sup>** Solaris および OpenSolaris の既知の未解決問題

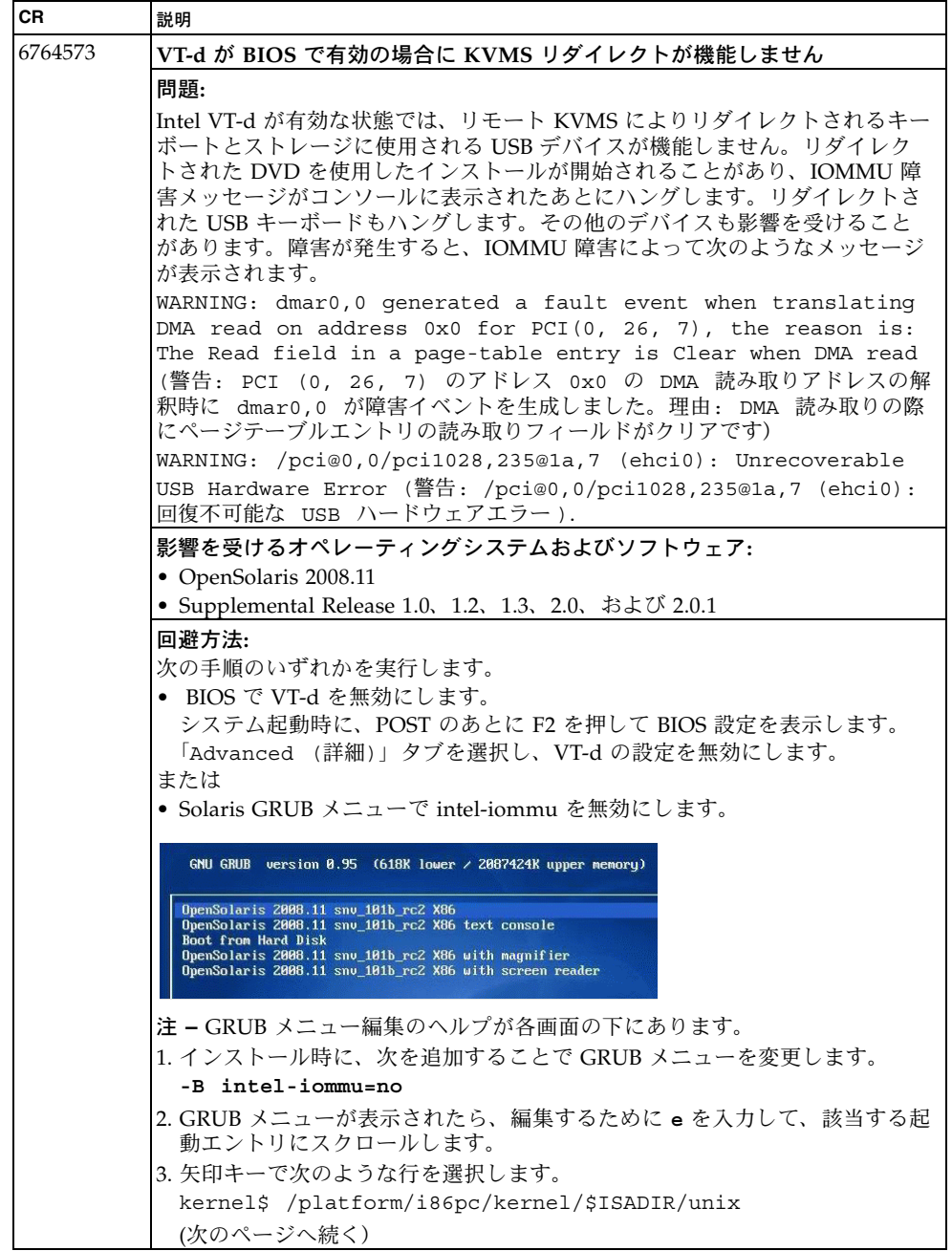

<sup>表</sup>**<sup>11</sup>** Solaris および OpenSolaris の既知の未解決問題 (続き)

| <b>CR</b> | 説明                                                                               |
|-----------|----------------------------------------------------------------------------------|
| 6764573   | 回避方法 (続き)                                                                        |
| (続き)      | 4. 編集するために e を押します。                                                              |
|           | 5. -Bintel-iommu=no をこの行に末尾に追加して、次のようにします。                                       |
|           | kernel\$ /platform/i86pc/kernel/\$ISADIR/unix -Bintel-<br>iommu=no               |
|           | 6. Enter を押し、b を押して起動します。                                                        |
|           | 既存のオプションのリストにこの起動オプションを追加する場合、起動オプ<br>ションの区切り文字はコンマです。                           |
|           | たとえば、次のように入力します。                                                                 |
|           | kernel\$ /platform/i86pc/kernel/\$ISADIR/unix -Bconsole=<br>ttya, intel-iommu=no |
|           | 7. インストールが完了したら、上記の GRUB 編集手順を繰り返したあとに起<br>動します。                                 |
|           | 起動して、/platform/i86pc/kernel/drv/rootnex.conf を編集し、<br>次の行を追加します。                 |
|           | intel-iommu=no;                                                                  |
|           | 8. インストールのあと、                                                                    |
|           | /platform/i86pc/kernel/drv/rootnex.conf: を変更して、次を追加<br>します。intel-iommu=no        |
|           | 9.次のように入力して起動アーカイブを再構築します。                                                       |
|           | bootadm update-archive                                                           |
| 6731637   | 起動ディスクのサイズ制限                                                                     |
|           | 問題:                                                                              |
|           | Solaris 10 05/09 は、サイズが 1T バイトを超えるディスクデバイスにはインス<br>トールされません。                     |
|           | 影響を受けるハードウェア、オペレーティングシステム、およびソフトウェア                                              |
|           | • Sun Fire X4170、X4270、および X4275 サーバー                                            |
|           | • Solaris 10 05/09                                                               |
|           | • Supplemental Release 1.0, 1.2, 1.3, 2.0, および 2.0.1                             |
|           | 回避方法:                                                                            |
|           | この問題は Solaris の次のリリースで解決されます。1T バイト以下のブートデ<br>バイスに OS をインストールします。                |

<sup>表</sup>**<sup>11</sup>** Solaris および OpenSolaris の既知の未解決問題 (続き)

| CR.     | 説明                                                                                                    |
|---------|----------------------------------------------------------------------------------------------------|
| 6801148 | StorageTek FC バスアダプタを RAID 拡張モジュールとともに使用すると<br>OpenSolaris が起動時にハングします                                          |
|         | 問題:                                                                                                    |
|         | 次のホストバスアダプタ (HBA) を使用した場合、OpenSolaris 2008.11 が起動<br>時にハングします。                                                  |
|         | Sun Fire X4170、X4270、および X4275 サーバーの場合、SG-XPCIE2FC-OF4 4<br>Gb Dual-Port FC-AL を次のいずれとともに使用したときにこの問題が発生し<br>ます。 |
|         | • SG-XPCIE8SAS-E-Z 3 Gb 8-Port SAS External                                                                     |
|         | • SG-XPCIE8SAS-I-Z 3 Gb 8-Port SAS Internal                                                                     |
|         | • SGXPCIESAS-R-EXT-Z 3 Gb 8-Port SAS RAID External                                                              |
|         | • SGXPCIESAS-R-INT-Z 3 Gb 8-Port SAS RAID Internal                                                              |
|         | 影響を受けるオペレーティングシステムおよびソフトウェア:<br>• OpenSolaris 2008.11                                                           |
|         | • Supplemental Release 1.0, 1.2, 1.3, 2.0, および 2.0.1                                                            |
|         | 回避方法:                                                                                                    |
|         | 上記の問題に記載されているベンダーの HBA デバイスを混在させません。                                                                            |
| 6836590 | 高速 USB 2.0 デバイスが正しく列挙されないことがあります                                                                                |
|         | 問題:                                                                                                    |
|         | Solaris オペレーティングシステムを起動するときに USB 初期化の問題が発生<br>して、高速デバイスが Solaris に検出されないことがまれにあります。                             |
|         | 影響を受けるハードウェア、オペレーティングシステム、およびソフトウェア                                                                             |
|         | • Sun Fire X4170、X4270、および X4275 サーバー                                                                           |
|         | • Solaris 10 10/08                                                                                              |
|         | • Supplemental Release 1.0, 1.2, 1.3, 2.0, および 2.0.1                                                            |
|         | 回避方法:                                                                                                    |
|         | Solaris を再起動します。続けて再起動しても USB 列挙の問題が解決しない場合<br>は、この既知の問題が原因ではありません。サービスに連絡してください。                               |

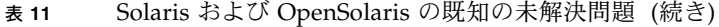

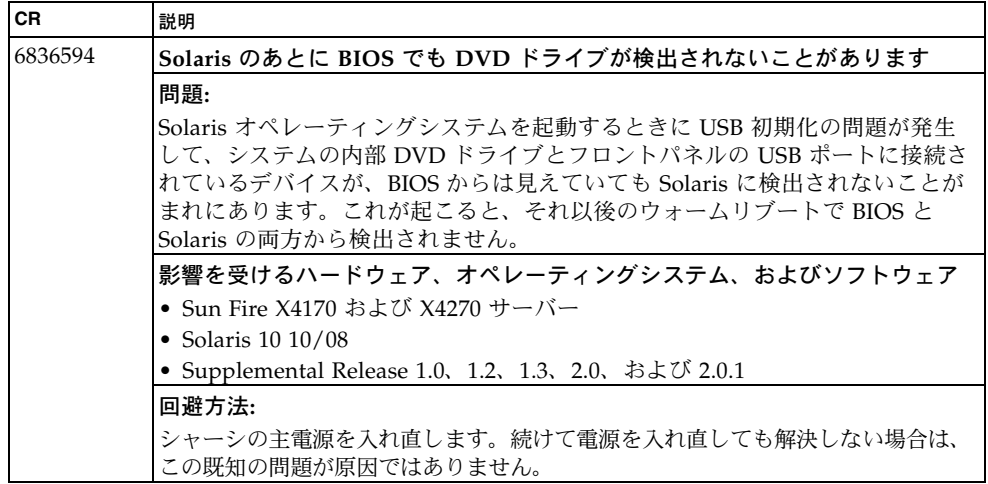

# <span id="page-30-0"></span>Red Hat および SUSE Linux の既知の問題

#### <sup>表</sup>**<sup>12</sup>** Red Hat および SUSE Linux の既知の未解決問題

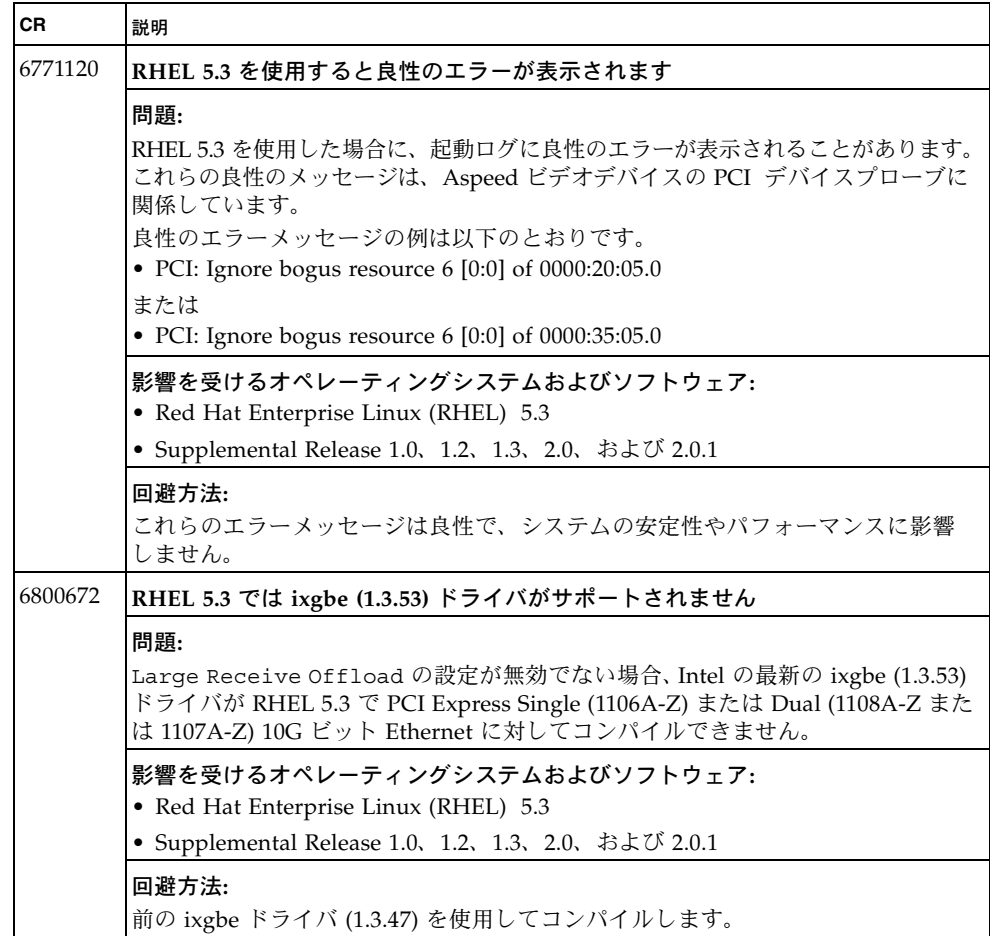

<sup>表</sup>**<sup>12</sup>** Red Hat および SUSE Linux の既知の未解決問題 (続き)

| CR      | 説明                                                                                                    |
|---------|----------------------------------------------------------------------------------------------------|
| 6801897 | RHEL 4.7 ipmi_si ドライバが読み込まれません。IPMI サービスの開始が失敗し<br>ます                                                                                                    |
|         | 問題:<br>IPMI サービスの開始が失敗します。RHEL 4.7 ipmi_si ドライバがデフォルトパラ<br>メータでは読み込まれません。                                                                                                    |
|         | 影響を受けるオペレーティングシステムおよびソフトウェア:<br>• Red Hat Enterprise Linux (RHEL) 4.7                                                                                                    |
|         | • Supplemental Release 1.0, 1.2, 1.3, 2.0, および 2.0.1                                                                                                    |
|         | 回避方法:<br>1./etc/modprobe.conf を編集します<br>2. 次の行を追加してデフォルト ipmi_si ドライバパラメータを変更します。                                                                                                    |
|         | options ipmi_si type="kcs" ports=0xCA2 regspacings="4"<br>3. 変更を保存して、編集します。                                                                                                    |
|         | 4. 次のコマンドでサービスを停止します。                                                                                                    |
|         | /etc/init.d/ipmi stop    service ipmi stop<br>5. 次のコマンドでサービスを開始します。                                                                                                    |
|         | /etc/init.d/ipmi start  service ipmi start                                                                                                    |
| 6816210 | Intel の PCI Express 10Gb Ethernet カードが一部の RHEL5.3 Inbox ixgbe ドラ<br>イバでは機能しません                                                                                                    |
|         | 問題:<br>RHEL5.3 inbox ixgbe ドライバと Intel の PCI Express 10Gb Ethernet カード (固定<br>トランシーバ付き) I/O ドライバの使用に問題があります。RHEL 5.3 ixgbe ドラ<br>イバは次のとおりです。<br>• $1.3.18-k4$<br>$\bullet$ 1.3.47-NAPI<br>• 1.3.56.5 |
|         | Intel I/O デバイスは次のとおりです。                                                                                                    |
|         | • Intel 1-port Fiber XFP SR (Oplin) 用: X1106A-Z (PCIe)                                                                                                    |
|         | • Intel 2-port Fiber XFP SR (Oplin) 用: X1108A-Z (EM) および X1107A-Z (PCIe)                                                                                                    |
|         | 影響を受けるオペレーティングシステムおよびソフトウェア:<br>• Red Hat Enterprise Linux (RHEL) 5.3                                                                                                    |
|         | • Supplemental Release 1.0, 1.2, 1.3, 2.0, および 2.0.1                                                                                                    |
|         | 回避方法:<br>これらのドライバと RHEL 5.3 を使用するには、ドライバを更新する必要があり<br>ます。                                                                                                    |

#### <sup>表</sup>**<sup>12</sup>** Red Hat および SUSE Linux の既知の未解決問題 (続き)

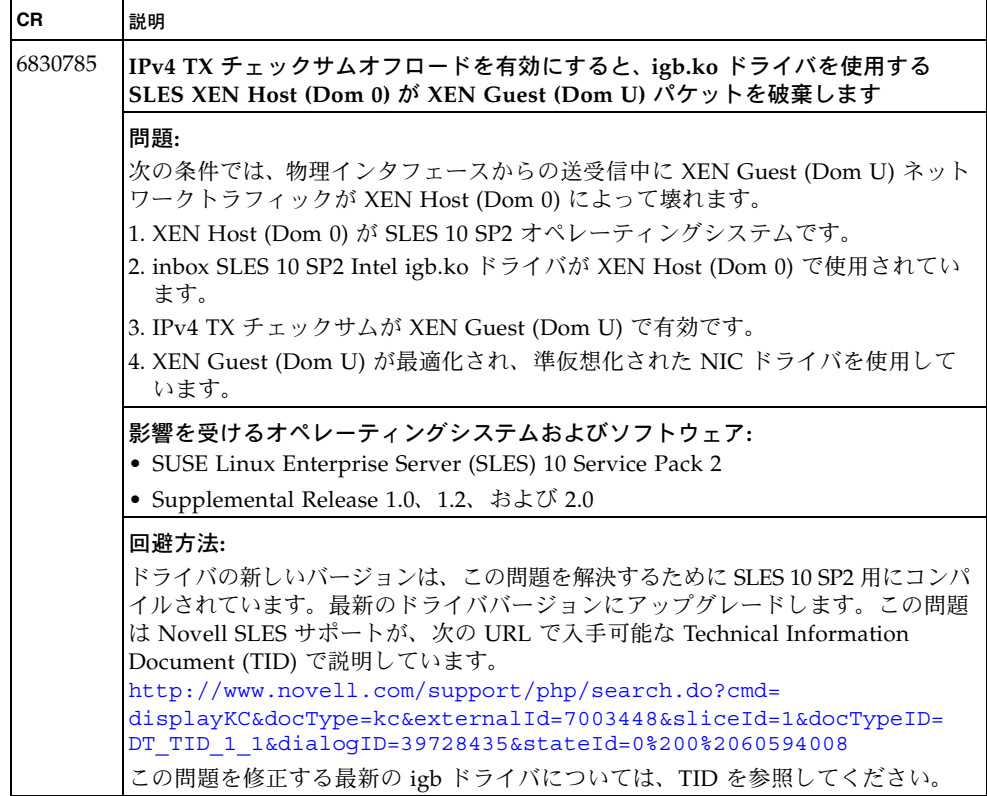

# <span id="page-33-0"></span>Windows の既知の問題

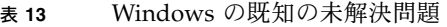

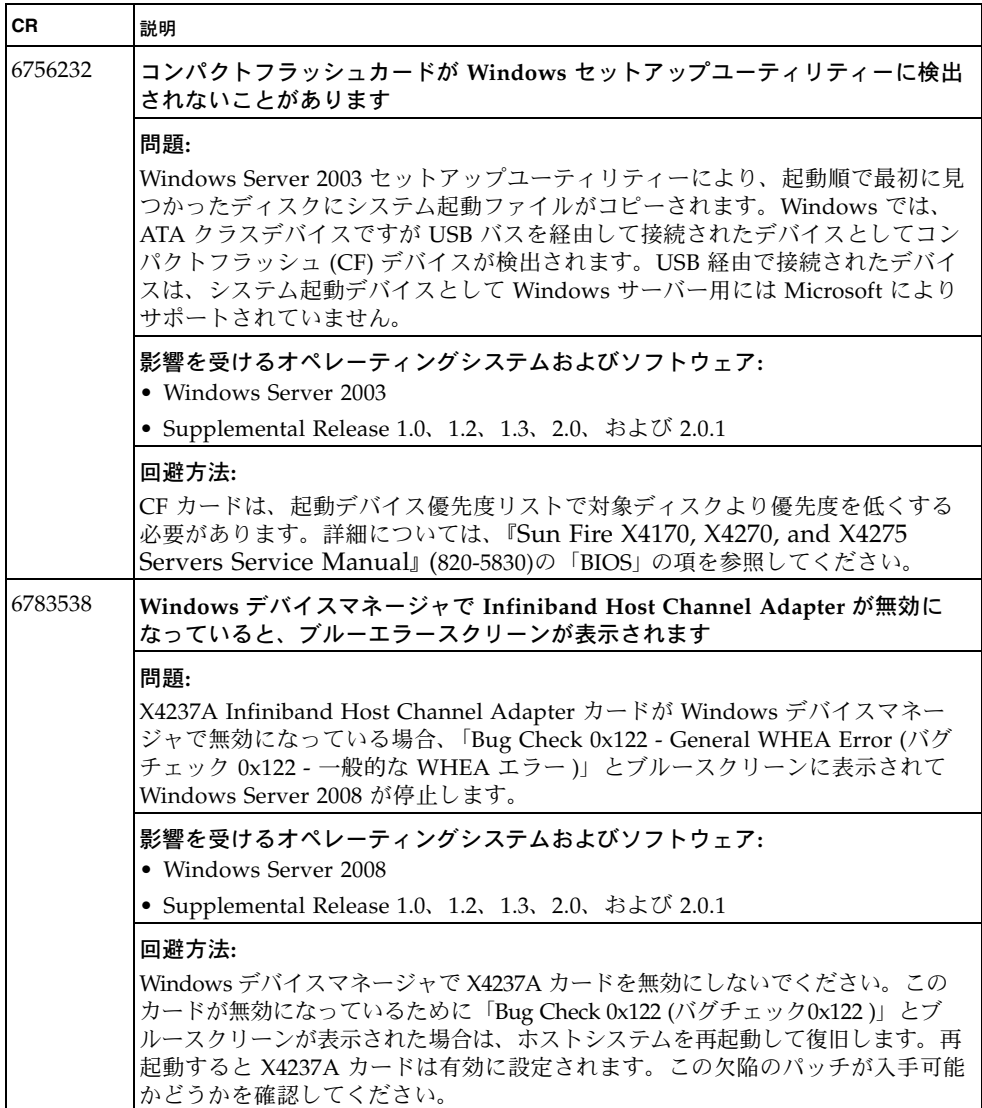

#### <sup>表</sup>**<sup>13</sup>** Windows の既知の未解決問題 (続き)

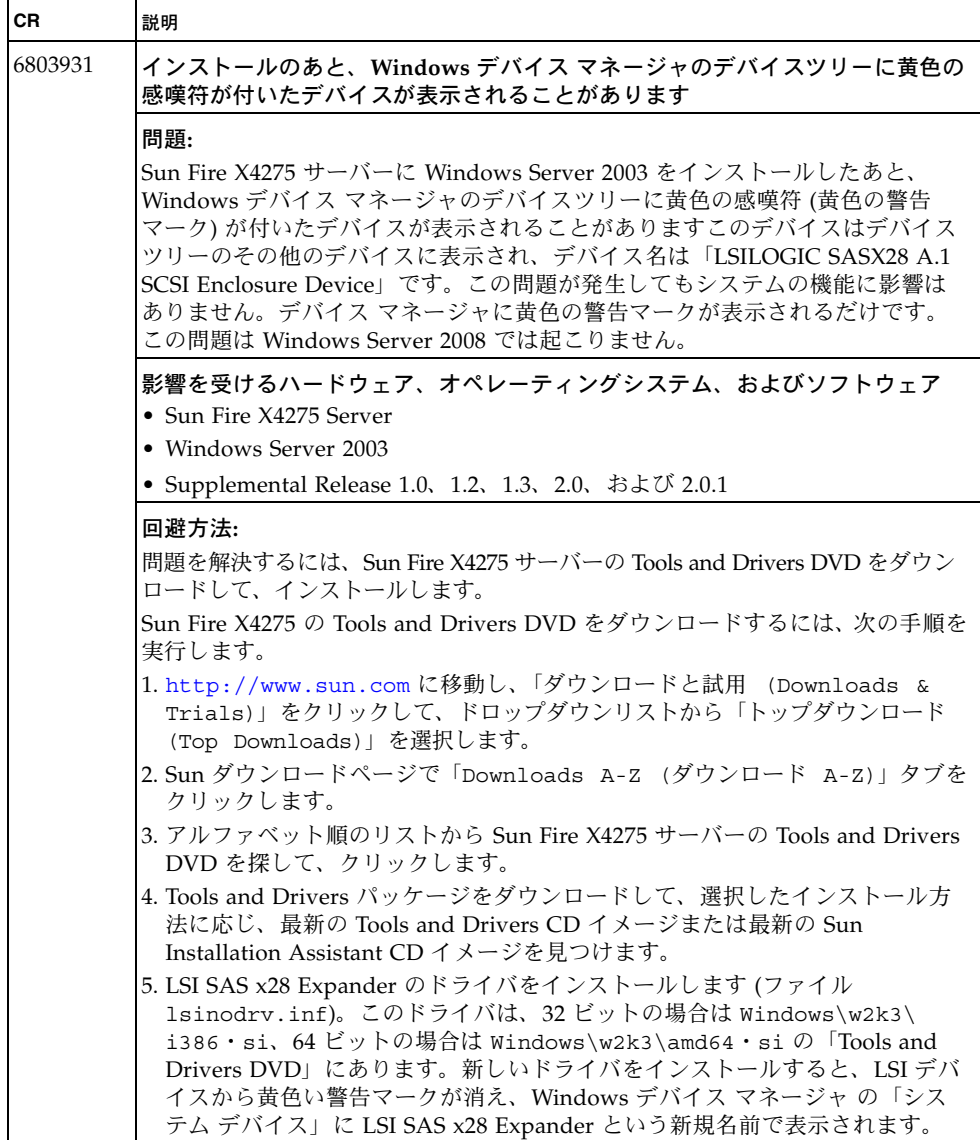

<sup>表</sup>**<sup>13</sup>** Windows の既知の未解決問題 (続き)

| QLogic PCI-E カードが組み込まれているローカルディスクに Windows Server                                                                                                    |
|----------------------------------------------------------------------------------------------------|
|                                                                                                    |
|                                                                                                    |
| 4 Gbps PCI-E Dual FC Host Adapter (SG-XPCIE2FC-QF4) を含むシステム上の<br>内蔵 SAS/SATA ディスクまたはアレイに Windows Server 2008 をインストール<br>する場合、外部ストレージエリアネットワーク (SAN) にオプションカードが接<br>続されているとき、システムがクラッシュして、再起動することがあります。<br>注-オペレーティングシステムの対象が外部 SAN の場合、これは問題となりま |
| 影響を受けるオペレーティングシステムおよびソフトウェア:                                                                                                    |
|                                                                                                    |
| • Supplemental Release 1.0、1.2、1.3、2.0、および 2.0.1                                                                                                    |
|                                                                                                    |
| ローカルディスクにオペレーティングシステムをインストールしたあとに、<br>SAN アレイを接続します。この欠陥のパッチが入手可能かどうかを確認してく<br>ださい。この問題は Microsoft の Service Pack 2 で修正されます。                                                                                                    |
| LSI MegaRaid Storage Manager を Intel Network Connections Software とと<br>もに Microsoft Windows Server 2003 (x64) にインストールすると、 正しく機能                                                                                                    |
|                                                                                                    |
| MegaRaid Storage Manager および Intel Network Connections (NIC) Teaming<br>をインストールしたあと、ランモニターサービスが予期せず停止し、起動できま                                                                                                    |
| 影響を受けるオペレーティングシステムおよびソフトウェア:                                                                                                    |
|                                                                                                    |
| • Supplemental Release 1.0, 1.2, 1.3, 2.0, および 2.0.1                                                                                                    |
| LSI Storage Manager ソフトウェアが必要な場合は、NIC Teaming ソフトウェア                                                                                                    |
|                                                                                                    |

#### <sup>表</sup>**<sup>13</sup>** Windows の既知の未解決問題 (続き)

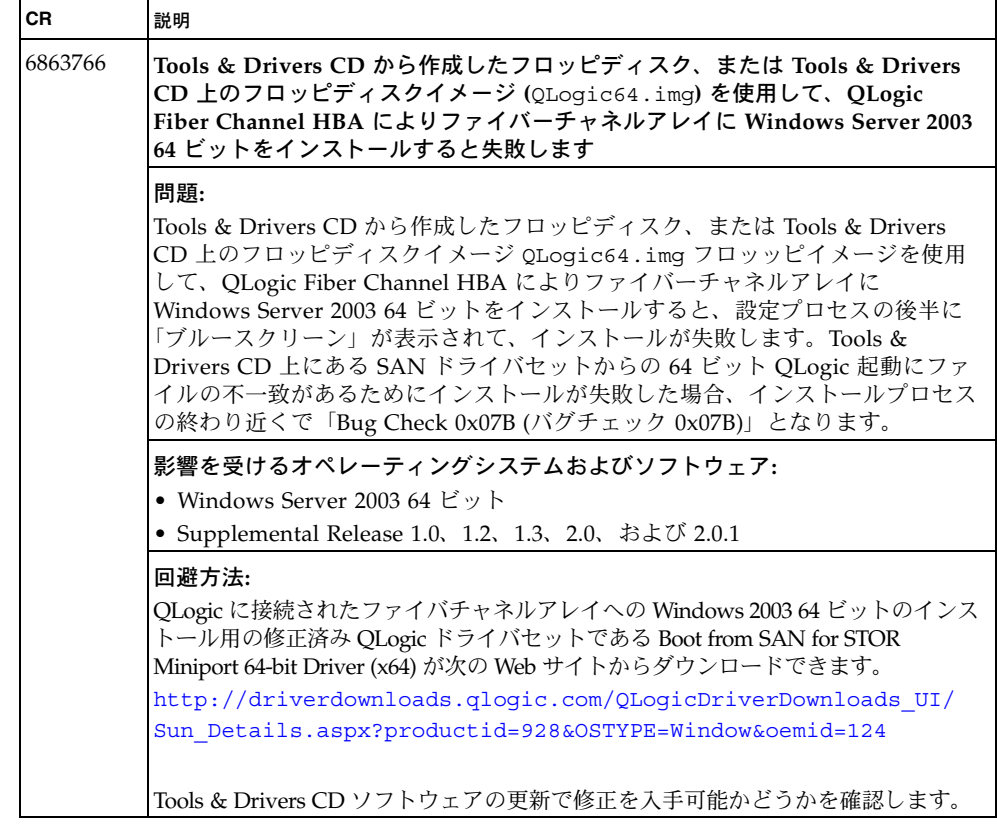

### <span id="page-37-0"></span>Sun Installation Assistant の既知の問題

<sup>表</sup>**<sup>14</sup>** Sun Installation Assistant の既知の未解決問題

| <b>CR</b> | 説明                                                                                                    |
|-----------|----------------------------------------------------------------------------------------------------|
| 6798618   | Windows 2008 32K をインストールした場合に SIA 2.2.6.8 によりブルースク<br>リーンが表示されます                                                                                                    |
|           | 問題:<br>Sun Installation Assistant (SIA) を使用して Sun Fire X4270 または X4275 サー<br>バーに Windows 2008 をインストールする場合、自動 SIA 更新を選択解除すると、<br>インストールが失敗してバグチェックとブルースクリーンが表示されることがあ<br>ります。                                                                                                    |
|           | 影響を受けるハードウェア、オペレーティングシステム、およびソフトウェア<br>• Sun Fire X4270 および X4275 サーバー<br>• Windows Server 2008<br>• Supplemental Release 1.0, 1.2, 1.3, 2.0, および 2.0.1                                                                                                    |
|           | 回避方法:<br>この問題には次のいずれかを回避方法として使用できます。<br>• SIA のインストールを再度開始し、オプションが表示されたら自動 SIA 更新<br>を受け入れます。<br>• BIOS で「ACHI mode」を無効にして、インストールを再度開始するには、<br>次の手順に従います。<br>1.「Advanced」タブで、「On-board SATA Confiquration」を選択します。<br>2. 「Configure SATA#1 as」で、Enter を押して選択ボックスを表示し、<br>「IDE」を選択します。<br>3. F10 を押してこれらの変更を保存して、終了します。 |
|           | 4. インストールメディアから直接 Windows 2008 をインストールします。                                                                                                    |

#### <sup>表</sup>**<sup>14</sup>** Sun Installation Assistant の既知の未解決問題 (続き)

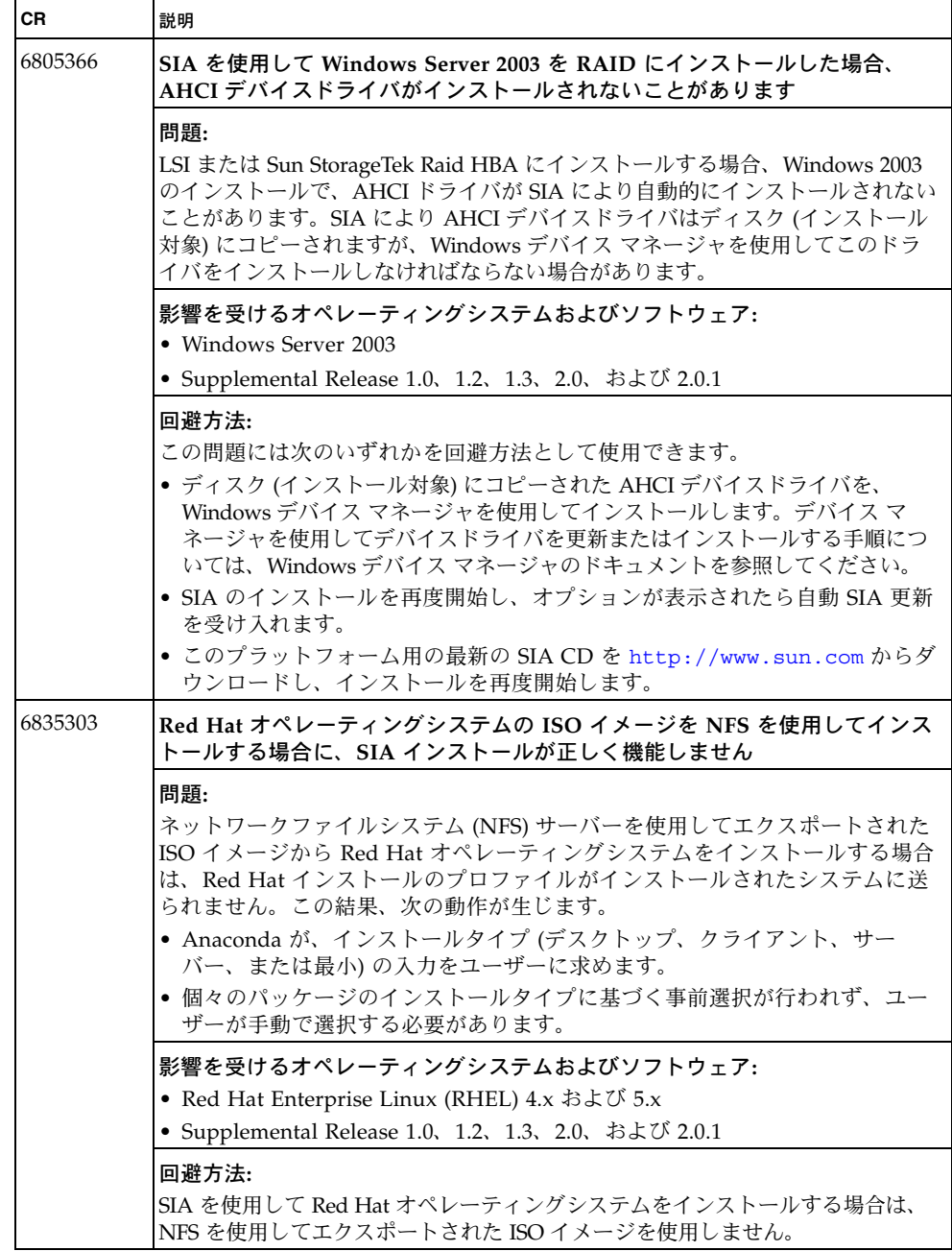

## <span id="page-39-0"></span>ドキュメントの既知の問題

表 **15** ドキュメントの既知の未解決問題

| CR.     | 説明                                                                                                    |
|---------|----------------------------------------------------------------------------------------------------|
| 6779289 | プラットフォーム特定の ILOM サイドバンド管理機能の内容が欠落しています                                                                                                    |
|         | 問題:                                                                                                    |
|         | 『Sun Integrated Lights Out Manager 2.0 補足マニュアル Sun Fire X4170、<br>X4270、および X4275 サーバー』(820-7816)の「ILOM サイドバンド管理」から<br>一部の特別な考慮事項が抜けています。                                       |
|         | 修正済みの内容:                                                                                                    |
|         | サイドバンド管理の特別な考慮事項:                                                                                                    |
|         | サイドバンド管理を ILOM で有効にした場合、次の状況が発生することがあり                                                                                                    |
|         | ます。                                                                                                    |
|         | ● SP とホストオペレーティングシステム間のチップ内接続が、オンボードのホ<br>ストギガビット Ethernet コントローラではサポートされないことがあります。<br>この状況が発生した場合は、送信元ターゲットと宛先ターゲット間のトラ<br>フィックの転送に、L2 ブリッジング/スイッチングの代わりに別のポートまた<br>は経路を使用します。 |
|         | ● サーバーホストの電源を入れ直すと、サイドバンド管理用に設定されている、<br>サーバーのギガビット Ethernet ポート (NET 0、1、2、3) で、ネットワーク接<br>続が短時間中断することがあります。                                                                   |
|         | この状況が発生した場合は、隣接するスイッチ/ブリッジのポートをホスト<br>ポートとして設定します。                                                                                                    |
|         | 注-ポートがスイッチポートとして設定されていて、Spanning Tree Protocol<br>(STP) に参加している場合、スパニングツリーの再計算のため、機能停止が長<br>引くことがあります。                                                                          |

<sup>表</sup>**<sup>15</sup>** ドキュメントの既知の未解決問題 (続き)

| <b>CR</b> | 説明                                                                                                    |
|-----------|----------------------------------------------------------------------------------------------------|
| 6841295   | LES11、および VMware ESX または ESXi 4.0 では新しいインストール手順が必<br>要です                                                                                                    |
|           | 問題:<br>FSun Fire X4170, X4270, and X4275 Servers Linux, VMware, Solaris, and<br>OpenSolaris Operating Systems Guide』 (820-5828) には、サポートされている次<br>のオペレーティングシステムエディションのインストール手順が記載されていま<br>せん。<br>· SUSE Linux Enterprise Server (SLES) 11<br>• VMware ESX or ESXi 4.0                                                                                                    |
|           | 回避方法:<br>• SLES 11 の詳細については、『SUSE Linux Enterprise Server 11<br>Deployment Guide』に記載されているインストール手順を参照してくださ<br>い。このガイドは、次の Novell Documentation Web サイトからダウンロード<br>できます。<br>http://www.novell.com/documentation/sles11/index.html<br>• VMware ESX または ESXi 4.0 のインストールについては、次の VMware ESX<br>または ESXi のドキュメントを参照してください。<br>http://www.vmware.com/support/pubs/vi pubs.html<br>Sun Fire X4170、X4270、および X4275 サーバーにこれらのオペレーティングシ<br>ステムをインストールする方法については、更新された内容が『Sun Fire<br>X4170、X4270、および X4275 サーバー Linux、VMware、および<br>Solaris オペレーティングシステム・インストールガイド』の次の版に<br>記載されます。 |
| 6840674   | SAS Expander Card センサーが記載されていません                                                                                                    |
|           | 問題:<br>/SYS/SAS EXP/PRSNT センサーが記載されていません。このセンサーは、SAS<br>Expander Card が取り付けられているかどうかを検出します。このカードは、<br>ディスクドライブバックプレーンに接続されます。                                                                                                    |
|           | 修正済みの内容:<br>次の内容が『Sun Integrated Lights Out Manager 2.0 補足マニュアル Sun<br>Fire X4170、X4270、および X4275 サーバー」に追加されます。<br>• センサー名: /SYS/SAS EXP/PRSNT<br>● センサーのタイプ:エンティティプレゼンス<br>• 説明: SAS Expander Card プレゼントモニター<br>注 - このカードは、ディスクバックプレーンとそれに接続されている SAS ケー<br>ブルに接続されます。                                                                                                    |
|           | 注 - このセンサーがサポートされるのは、Sun Fire X4275 サーバーのみです。                                                                                                    |

<sup>表</sup>**<sup>15</sup>** ドキュメントの既知の未解決問題 (続き)

| <b>CR</b> | 説明                                                                                                    |
|-----------|----------------------------------------------------------------------------------------------------|
| 6851878   | サーバーの周囲温度センサーの内容が抜けています                                                                                                    |
|           | 問題:<br>『Sun Integrated Lights Out Manager 2.0 補足マニュアル Sun Fire X4170、<br>X4270、および X4275 サーバー』(820-7816)および『Sun Integrated Lights Out<br>Manager 3.0 補足マニュアル Sun Fire X4170、X4270、および X4275 サーバー』<br>(820-7959) には、/SYS/MB/T_AMB センサーと /SYS/T_AMB センサーの位置<br>が記載されていません。 |
|           | 修正済みの内容:<br>● /SYS/MB/T_AMB: マザーボードの周囲温度センサーは、マザーボード前端<br>のストレージドライブの真下にあります。<br>• /SYS/T AMB:システムの周囲温度センサーは、ファンボードの裏面にあります。                                                                                                    |